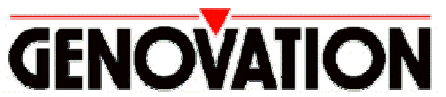

17741 MITCHELL NORTH, IRVINE CALIFORNIA 92614 USA PHONE: (949) 833-3355 FAX: (949) 833-0322 INTERNET: http://www.genovation.com

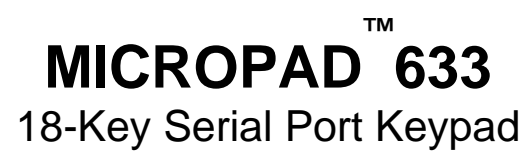

Includes

**GenCalc ™** Adding Tape Machine Program

and

# **Keypad Redefinition Software**

**Copyright © 1999, Genovation Inc.**

Manual Last Updated March 26, 2002

**Quick Install for Windows 95 / 98 / NT 4.0 / 2000**

## **Step 1: Click on Start, Run …**

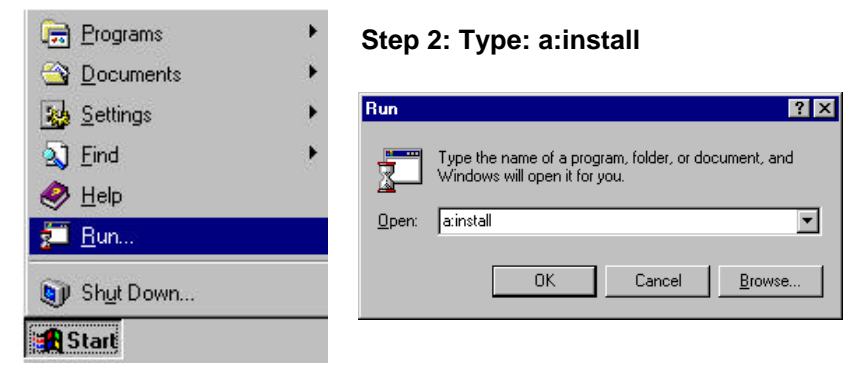

## **Our Service People:**

If you require technical support or if you wish to make suggestions or complaints about the product, don't hesitate to contact us. We can be reached Monday though Friday from 7:30 AM to 11:00 AM and from 11:30 PM to 4:00 PM Pacific Time. If the customer support lines are busy or after hours, leave a message or send a FAX or E-MAIL and a representative will respond typically within 24 hours.

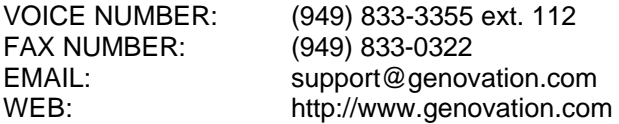

## **Installation:**

The current keypad software supports operation under Windows 95/98, Windows NT 4.0, and Windows 2000.

To install the keypad software, insert the disk provided into drive A: or B: and type A:INSTALL (or B:INSTALL). Simply follow the instructions that appear on the screen. The Micropad 633 Driver Program and the GenCalc Adding Tape Machine Program will be installed on your computer. After installation is complete, you will notice that the Menu items for the keypad software have been added to the Programs Menu under Genovation, and a shortcut to the Driver Program placed in the Startup folder. The Driver Program is the main program that makes the keypad work. You will also notice that a keypad icon has been added to the Taskbar Notification Area. The keypad should be ready to use.

# **Keypad Operation:**

When you launch the Keypad software, you will notice that a keypad icon has been added to the Taskbar Notification Area (also known as the System Tray). You will also notice the GenCalc icon has been added too. To access the keypad properties: right-click on the keypad icon in the Taskbar Notification Area. Context sensitive help is available for all settings on the properties window. Simply click on the question mark in the upper-right corner of the properties window and then click on the item in question.

#### **Taskbar Notification Area:**

**GenCalc:**

**《**€耳<mark>⊪</mark> 1:53 PM

The keypad comes with GenCalc™ which is an on-screen paper tape equivalent of an accountants paper tape calculator. It can be accessed via its own icon running in the Taskbar Notification Area. As an added feature, you can access many of the functions of GenCalc using special Hotkeys on your Genovation Keypad. For example, GenCalc can be popped up and down without having to take your hands off of the keypad. The visual on-screen tape can then be scrolled and edited (which is even better than the paper tape). The final Total may be transferred to any Windows program running underneath GenCalc by using the special "Transfer Total" hotkey. Other commands and features are available, please see the on-screen help for a listing.

## **Keypad Redefinition Software:**

An added feature of this driver software is the ability to redefine the output values of each key on the Genovation Keypad. The Keypad Redefinition Software is an added application that allows you to program an entire macro to be output upon a key press on the keypad. In addition, you have the ability to program common Windows Shell commands or to launch applications. The customization has very few limits. The Keypad Redefinition Software is automatically installed on your machine and can be accessed via the Start Menu, or from the properties window of the Driver Program itself.

### **Problems and Solutions:**

In *some* s*ituations* there may be a conflict between the external COM Port and an internal COM device. The problem occurs when devices try to use the same Interrupt Request (IRQ) number. An IRQ is a number that is assigned to each physical device in your computer and it needs to be unique for all of them. The solution to an IRQ conflict can be difficult to track down. Look under "Start -> Settings -> Control Panel ->System- > Device Manager" for a list of all IRQs and their assignments. Be advised that resolving an IRQ conflict can require some computer expertise. It's best to have a local technician assist you, but if you don't know anybody that can help, then feel free to contact our technical support team (as described on previous page).

**WARRANTY REPAIR SERVICE AND LICENSE**

Genovation, Incorporated ("Genovation") warrants this product to be in good working order and free of defects in materials and workmanship under normal use for a period of one year from the date of purchase. Any implied warranties, including warranties of merchantability and fitness for a particular purpose, are limited in duration to a period of thirty (30) days from date of purchase. Any abuse including opening the case will void the warranty. Your sole remedy and Genovation's entire liability for this product will be repair or replacement as provided for above, or at Genovation's option, the refund of your purchase price. **A RETURN MATERIAL AUTHORIZATION (RMA) number is absolutely required before returning a product. Any shipment received without an RMA will be returned unopened. Please contact Customer Service for instructions before returning any product.** Genovation makes this software available and licenses its use to you world wide for use only with a single Genovation keypad.

#### **FCC CERTIFICATION**

The Serial Micropad has been certified to comply with FCC, EC, TUV and other test standards. See label on the product for confirmation.

#### **FCC CERTIFICATION REQUIRED STATEMENT WARNING:**

This equipment has been certified to comply with the limits for a Class B Computing Device, pursuant to Subpart J of Part 15 of the FCC rules. Only peripherals (computer, computer input/output devices, terminals, printers, etc.) certified to comply with the Class B limits may be attached to this device. Operation with non-certified peripherals is likely to result in interference to radio and TV reception.

**NOTE:** This equipment generates and uses radio frequency energy and if not installed and used properly, that is, in strict accordance with the manufacturer's instructions, may cause interference to radio and television reception. It has been type tested and found to comply with the limits for Class B computing devices in accordance with the specifications in Subpart J of part 15 of the FCC Rules, which are designed to provide reasonable protection against such interference in a particular installation. If this equipment does cause interference to radio or television reception, which can be determined by turning the equipment off or on, the user is encouraged to try to correct the interference by one or more of the following measures:

- \* Reorient the receiving antennas
- \* Relocate the computer with respect to the receiver
- \* Move the computer away from the receiver
- \* Plug the computer and receiver into different circuits

If necessary, the user should consult the dealer or an experienced radio/television technician for additional suggestions. The user may find the following booklet prepared by the Federal Communications Commission helpful: "How to identify and Resolve Radio-TV Interference Problems". This booklet is available from the U.S. Government Printing Office, Washington, DC 20402. (Stock #004-000-00345-4).